# **Communication System Server (CSS)**

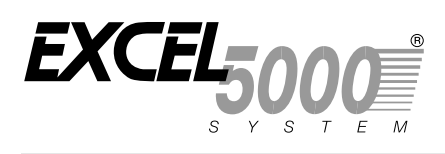

## **BEFORE INSTALLATION**

- 1. Unpack CSS housing (Fig. 1) with CPU and Power Supply. Check equipment and report any damage to Honeywell representative.
- 2. Determine CSS housing location. Verify ventilation slots are not blocked to ensure free air movement inside housing. Ambient operating limits are 32° to 122 $\degree$ F (0 $\degree$  to 50 $\degree$ C), 95% rh maximum. Locate CSS so that PC Bus Interface wire run does not exceed 50 ft. (15m) and CSS is within 6 ft. (1.8m) of 3-prong line voltage outlet.
- 3. Unpack CSS Communication Interface Board(s) (CIBs). Check equipment and report any damage to Honeywell representative. Verify correct board(s) are available per job drawings:
	- — CSS-CIB-02 For hard wire S-Bus and C-Bus connections
	- CSS-CIB-03 For modem connections to remote Excel 600/500/100/80 Controllers or Q648 Interface (Excel Classic)
- 4. Unpack Interaction Program Debugger Board (SPIDER) CSS-IPD-01, if included.
- 5. Unpack cables. Verify correct cables are available for installation:
	- — 14507083-001 CSS (15-pin socket)-to-PC Serial Port (9-pin socket)

#### **INSTALLATION INSTRUCTIONS**

- 14507084-001 CSS (15-pin socket)-to-PC Bus Interface (9-pin socket), or 14507085-001 CSS (15-pin socket)-to-PC Bus Interface (15-pin plug)
- 14507195-001 CSS (15-pin plug)-to-Modem (25pin plug) for dialup installations (one per modem)
- 14506890-001 CSS (15-pin plug)-to-C-Bus/S-Bus (4-screw terminal strip) for hardware local bus installations (one per local bus)

# **TAUTION**

All CSS boards must have jumpers set correctly before applying power to the CSS.

NOTE: If CSS is to be fully commissioned, see 74-1381 Excel Building Supervisor-Integrated Bus Interface and Communication System Server Checkout & Test for jumper settings, startup, and checkout information.

For systems integrated with a UL Listed fire system:

6. Unpack 14006090-200101 Isolator Kit Assembly. Check equipment and report any damage to Honeywell representative.

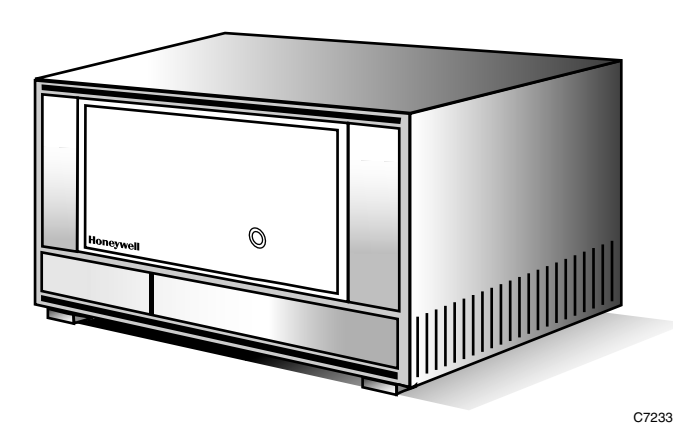

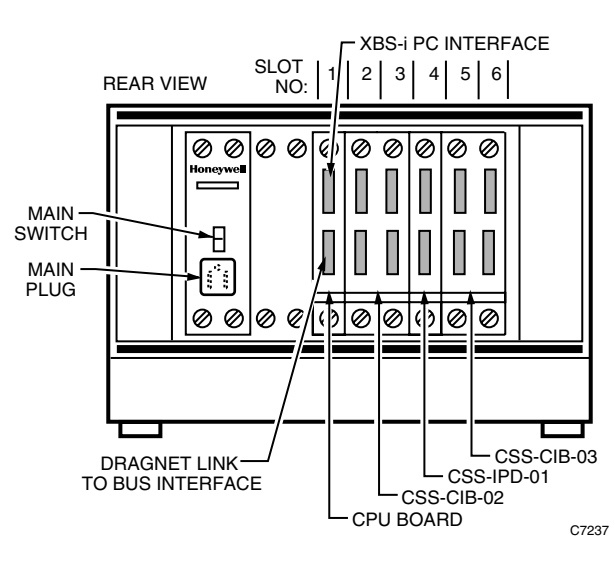

**Fig. 1. CSS-SH-02 Housing and CIB Locations.** 

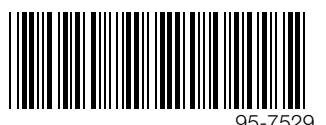

## **INSTALLATION**

#### **Assembly**

- $\bullet$  Verify Power Supply (has main power switch and line cord receptacle) and CPU (has two 15-pin D-shell connectors and is in Slot 1) are installed in housing (Fig. 1).
- $\bullet$  Verify power switch is in OFF ( $\circlearrowright$ ) position (and power cable is NOT connected).

# **CAUTION**

Do NOT apply line power to CSS until installation is complete.

- $\Theta$  Remove screws from gray front panels and remove cover from housing.
- $\bullet$  Install CIBs according to configuration (A,B, or C) specified by job drawings. Figure 2 shows correct slot locations for boards. Insert boards into appropriate slots, making sure they fit properly in upper and lower guide rails.
	- — Configuration A:

One CSS-CIB-02 board for up to four local buses, or

One CSS-CIB-03 board for up to four remote buses

- — Configuration B: One CSS-CIB-02 board and a single CSS-CIB-03 board for both local and remote C- or S-Buses
- Configuration C:
	- Two CSS-CIB-02 boards for up to eight local buses, or

Two CSS-CIB-03 boards for up to eight remote buses (83 remote sites maximum)

- NOTE: Before the CSS is powered up, set all board jumpers as specified in 74-1381 Excel Building Supervisor-Integrated Bus Interface and Communication System Server Checkout & Test.
- $\Theta$  Install CSS-IPD-01 SPIDER board, if included. Always mount CSS-IPD-01 in Slot 4 of housing (Fig. 2).
- $\odot$  Use four screws (provided) to secure each board.
- **a** Reassemble housing.

#### **CSS Wiring**

- $\bullet$  Verify CSS main switch is in OFF ( $\circlearrowright$ ) position. Then connect power cord from CSS main plug to power source.
- $\bullet$  Connect CSS to PC/Bus Interface as follows:
	- a. For non-UL listed configuration without Isolator Kit Assembly:
		- Connect 14507083-001 CSS-to-PC cable (Fig. 7) from upper 15-pin connector on CSS CPU Board to COM1 (or COM2) serial port on PC (Fig. 3 and 6).
		- Connect 14507084-001 or 14507085-001 (Fig. 9) CSS-to-Bus Interface cable from lower 15-pin connector on CPU Board to the appropriate Bus Interface port (Fig. 3 through 6 and job drawings).
	- b. For UL listed configuration  $with$  Isolator Kit Assembly, connect cables from Isolator Kit Assembly per Figure 12.
- $\bullet$  Connect Excel S-Bus(es) or C-Bus(es) to the appropriate connectors on the CSS-CIB-02 Board (Fig. 3 through 6 and job drawings). Use optional 14506890 001 15-Pin D-shell to screw terminal converter(s). NOTES:
	- 1. Make certain the phasing (Wire A/Wire B) of the S-Bus, and the C+/C- of the C-Bus is correct and that the shield (if present) is terminated as shown in Fig. 3 through 6.
	- 2. Use good practice in cable arrangement and strain-relief, especially for S-Bus and C-Bus cables since they may leave a conduit box (if present).
- **•** Secure any other unused cables (e.g., CSS-IPD-01 cables) and parts to CSS for later use.
- $\bullet$  Connect modems to CSS-CIB-03 board(s) using 14507195-001 cable (Fig. 10).
- **O** Leave CSS power OFF (O) until CSS start-up.

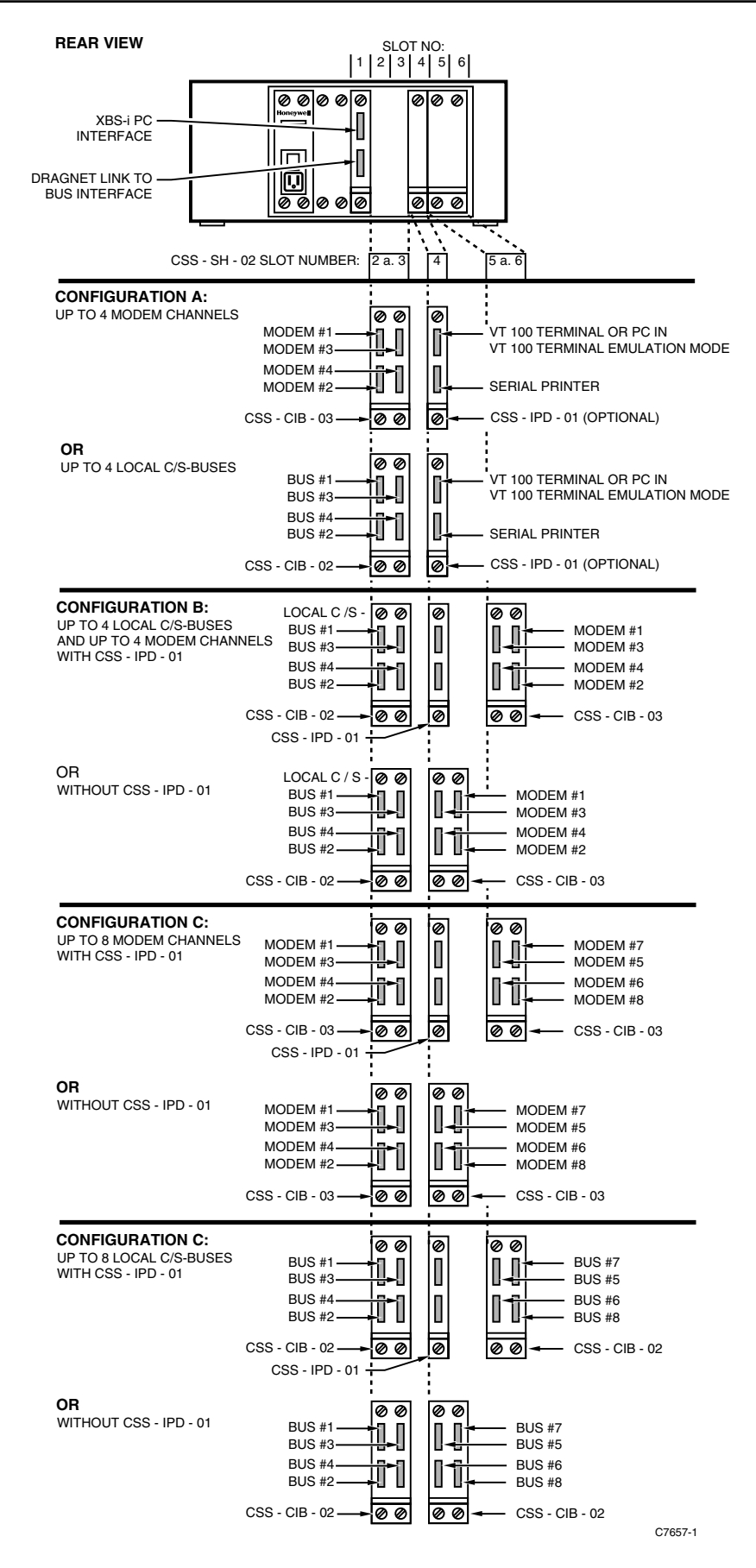

**Fig. 2. Configuration Option for the CSS-SH-02.** 

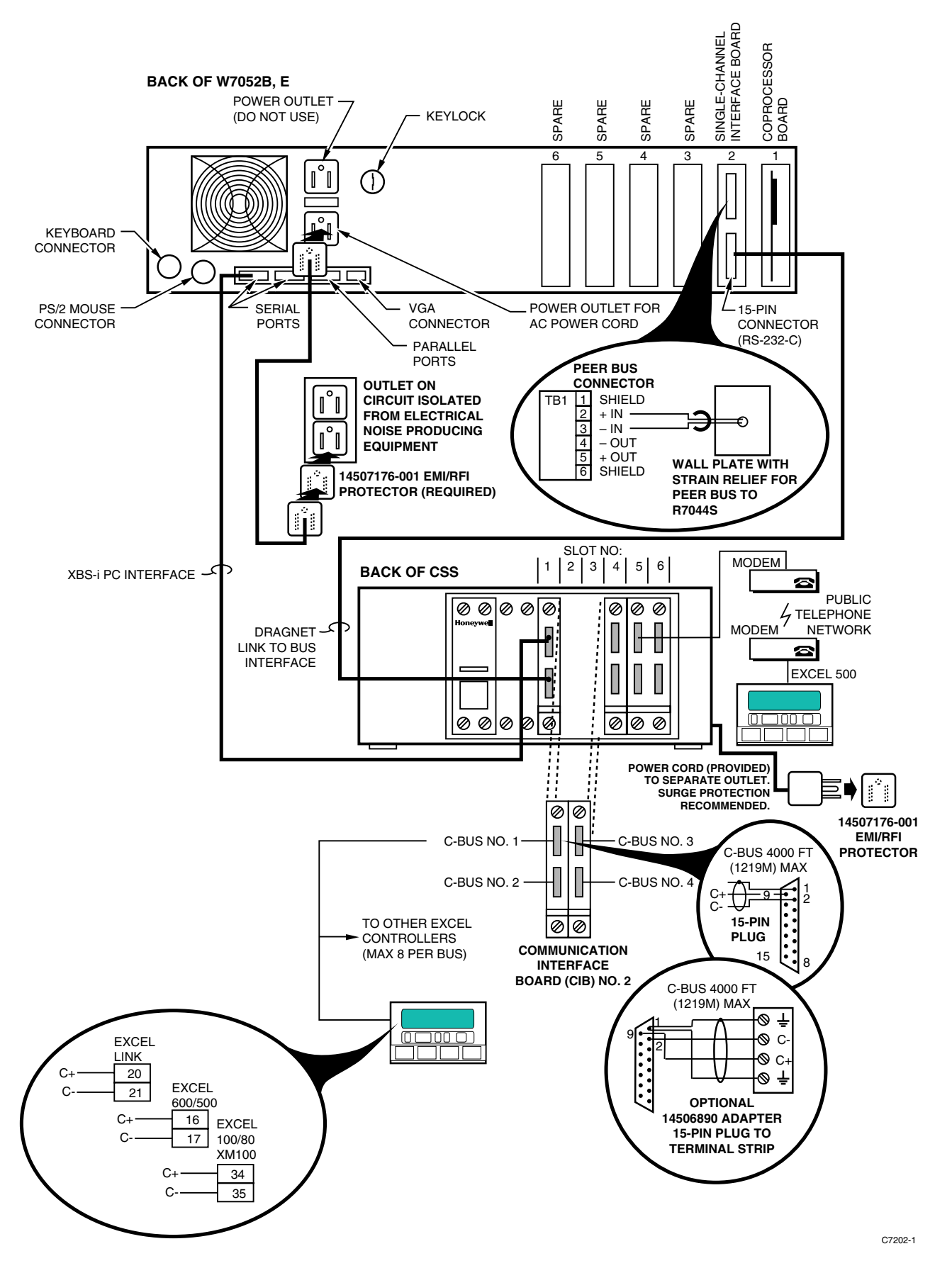

**Fig. 3. CSS Connection to W7052B/E and Excel 600/500/100/80 Controller.** 

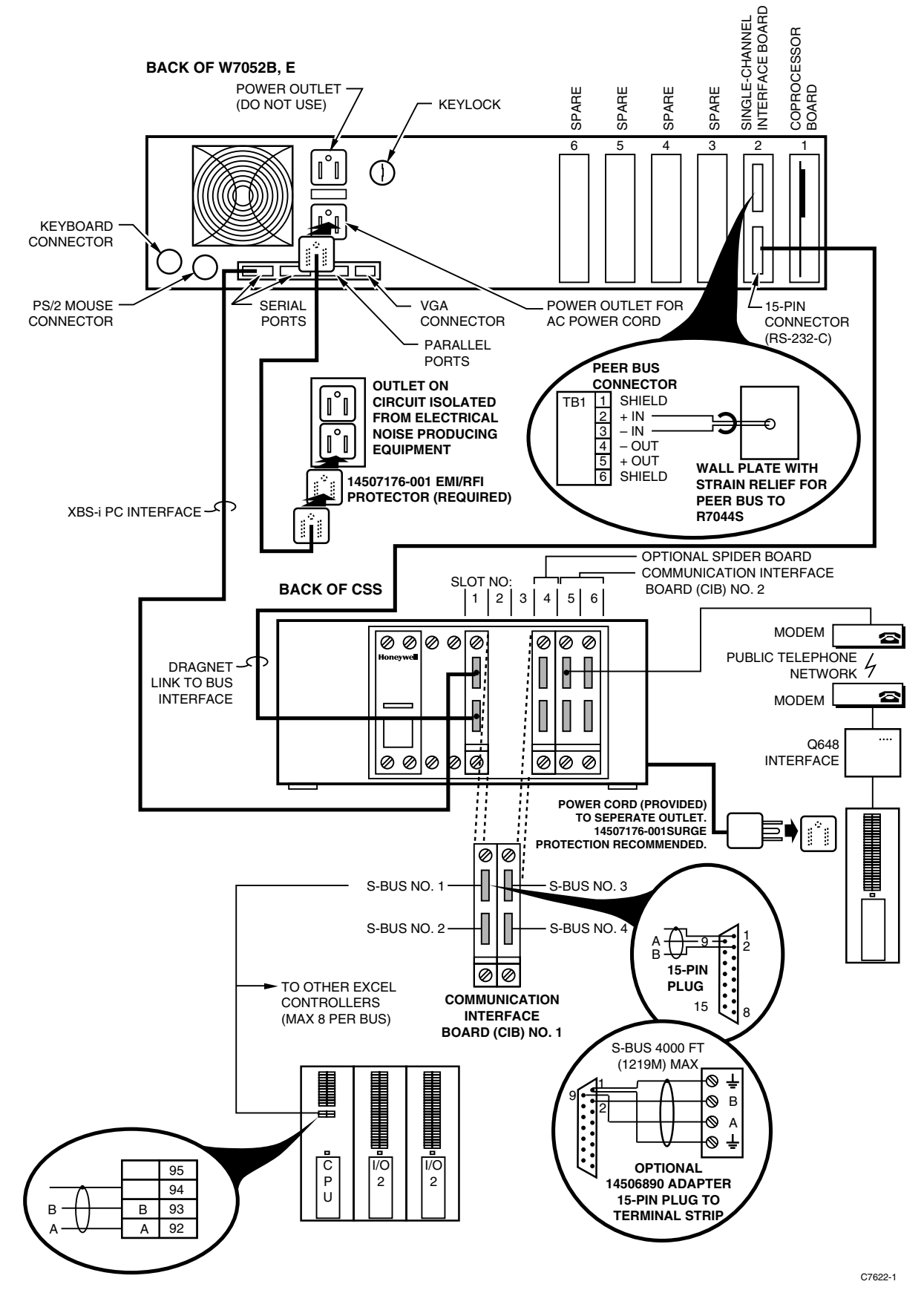

**Fig. 4. CSS Connection to W7052B/E and Excel Classic Controller.** 

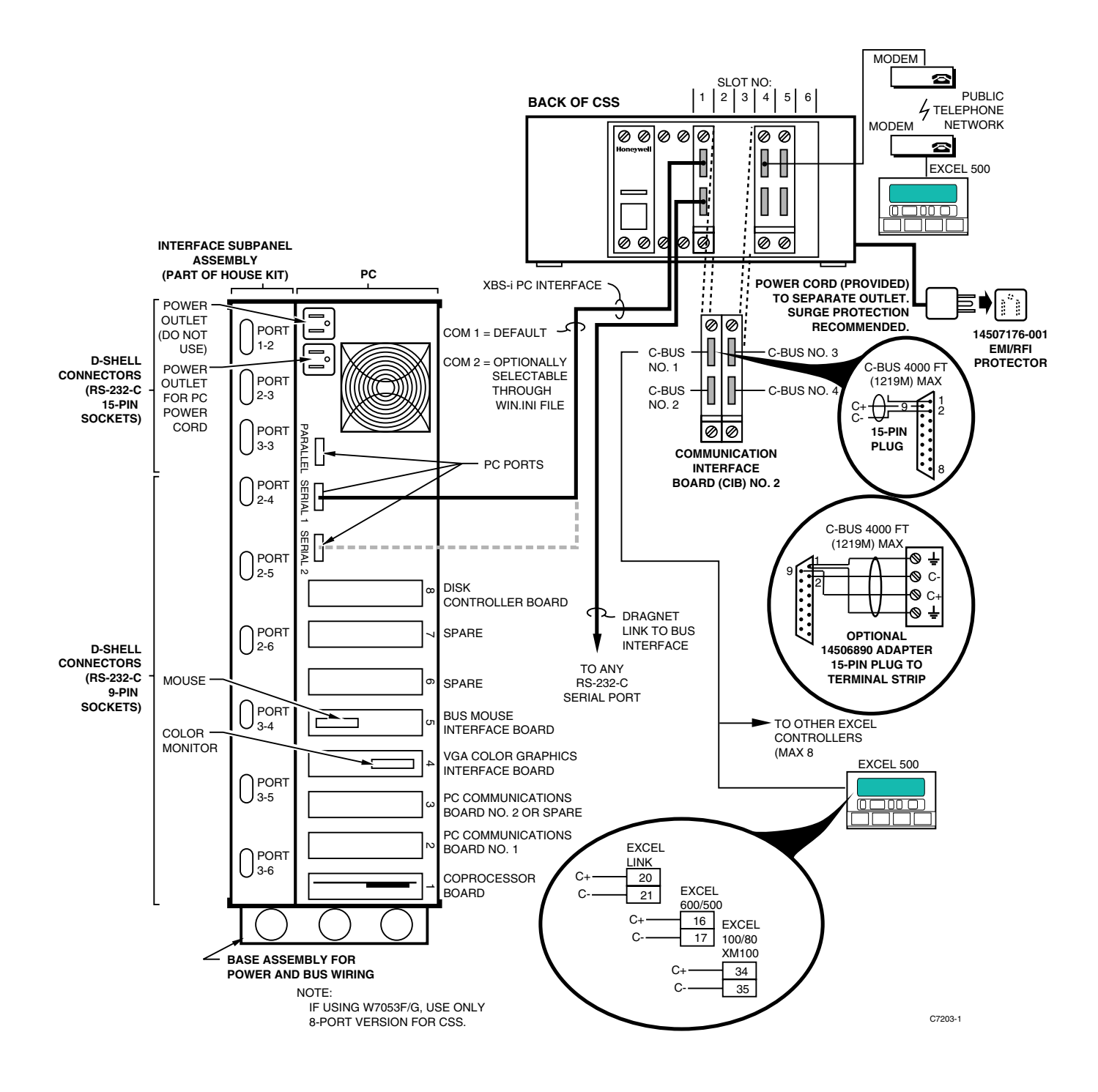

**Fig. 5. CSS Connection to W7053D-E and Excel 600/500/100/80 Controller.** 

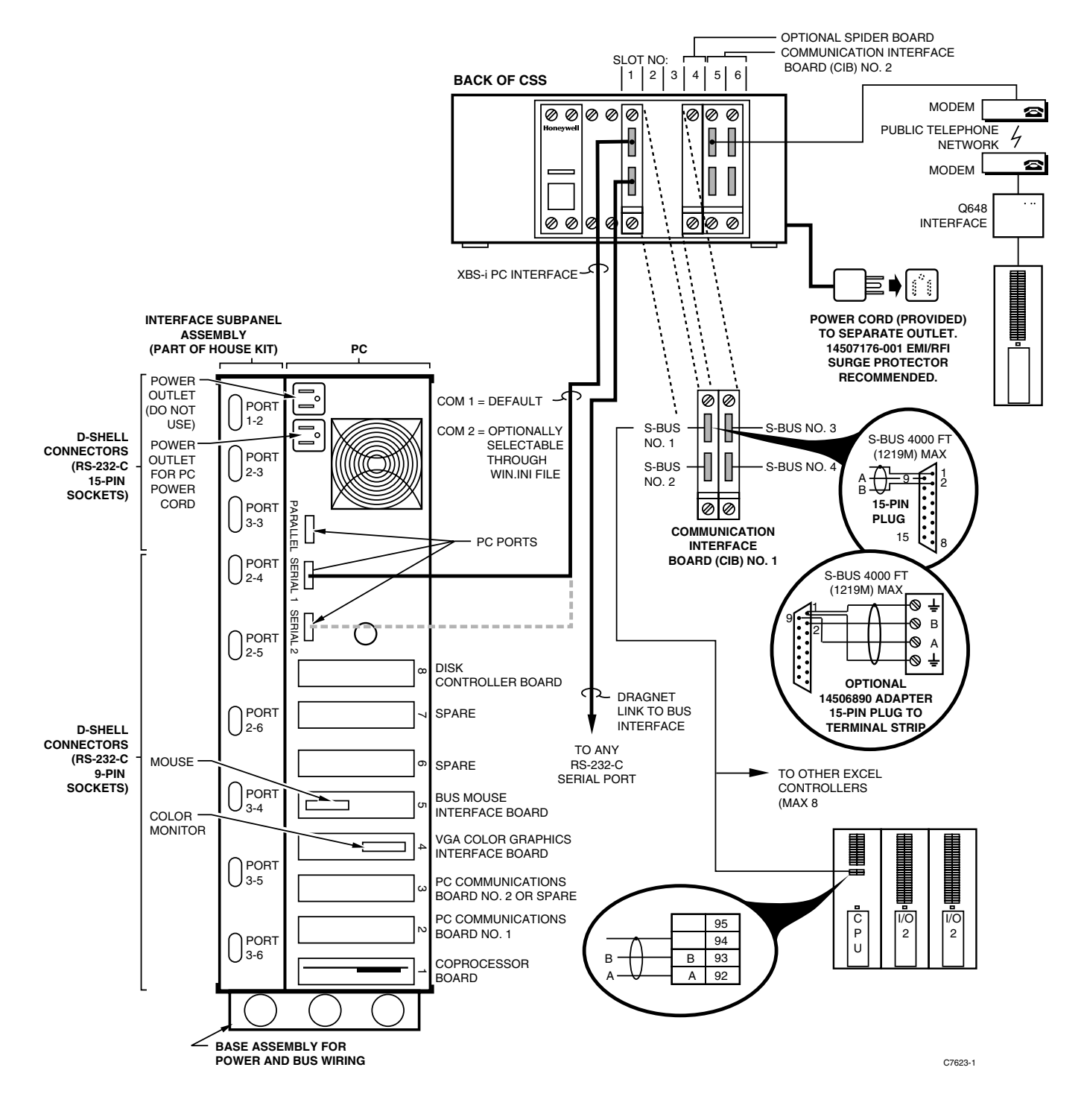

**Fig. 6. CSS Connection to W7053D-E and Excel Classic Controller.** 

#### **Cable Pinouts**

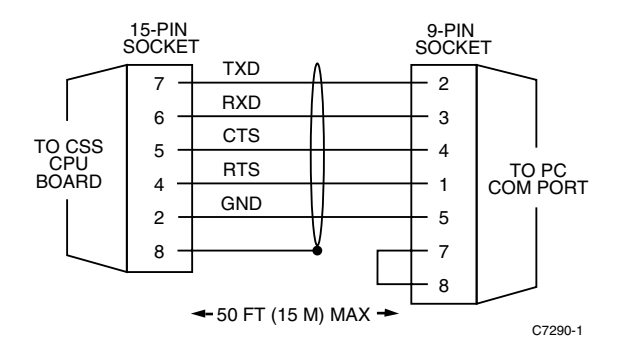

**Fig. 7. CSS CPU to XBS Connection: 14507083-001 — 25 ft. (7.5 m).** 

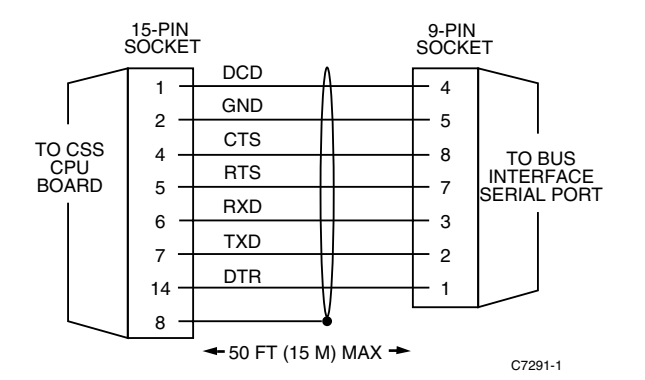

**Fig. 8. CSS CPU to XBS PC Bus Interface 9-Pin Connection: 14507084-001 — 25 ft. (7.5 m).** 

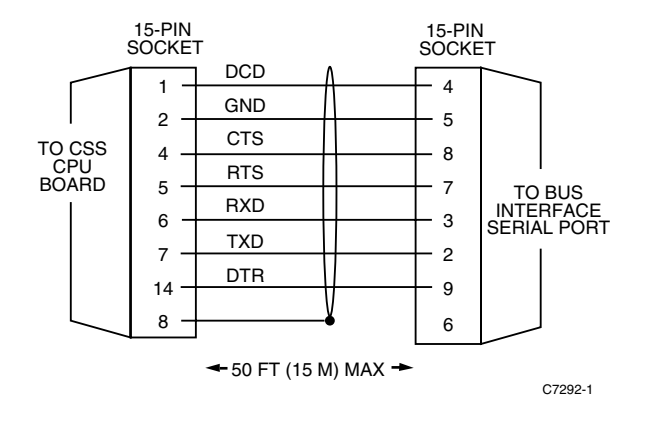

**Fig. 9. CSS CPU to XBS PC Bus Interface 15-Pin Connection: 14507085-001 — 25 ft. (7.5 m).** 

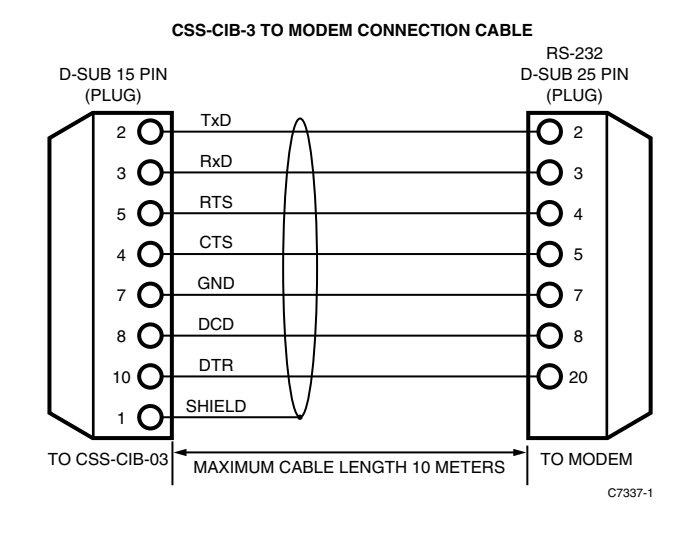

**Fig. 10. 14507195-001 Cable — 10 ft. (3 m).** 

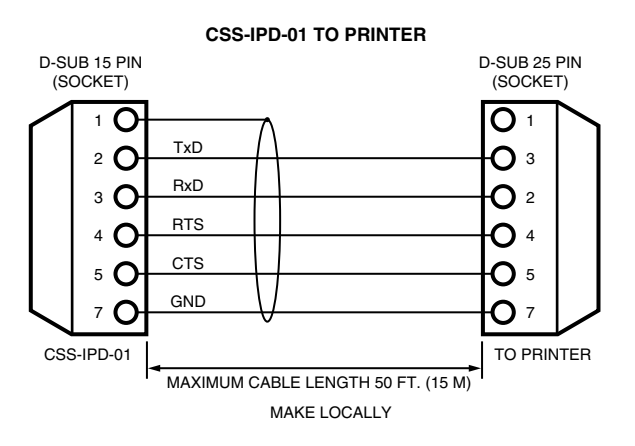

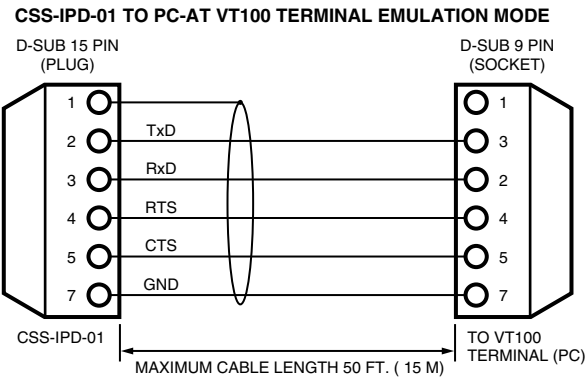

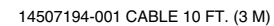

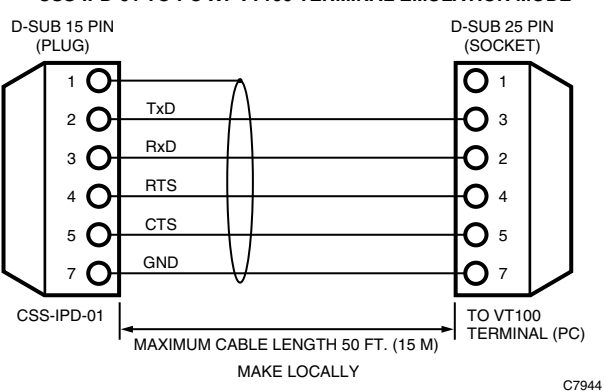

**CSS-IPD-01 TO PC-XT VT100 TERMINAL EMULATION MODE** 

**Fig. 11. Cables for SPIDER Board (CSS-IPD-01).** 

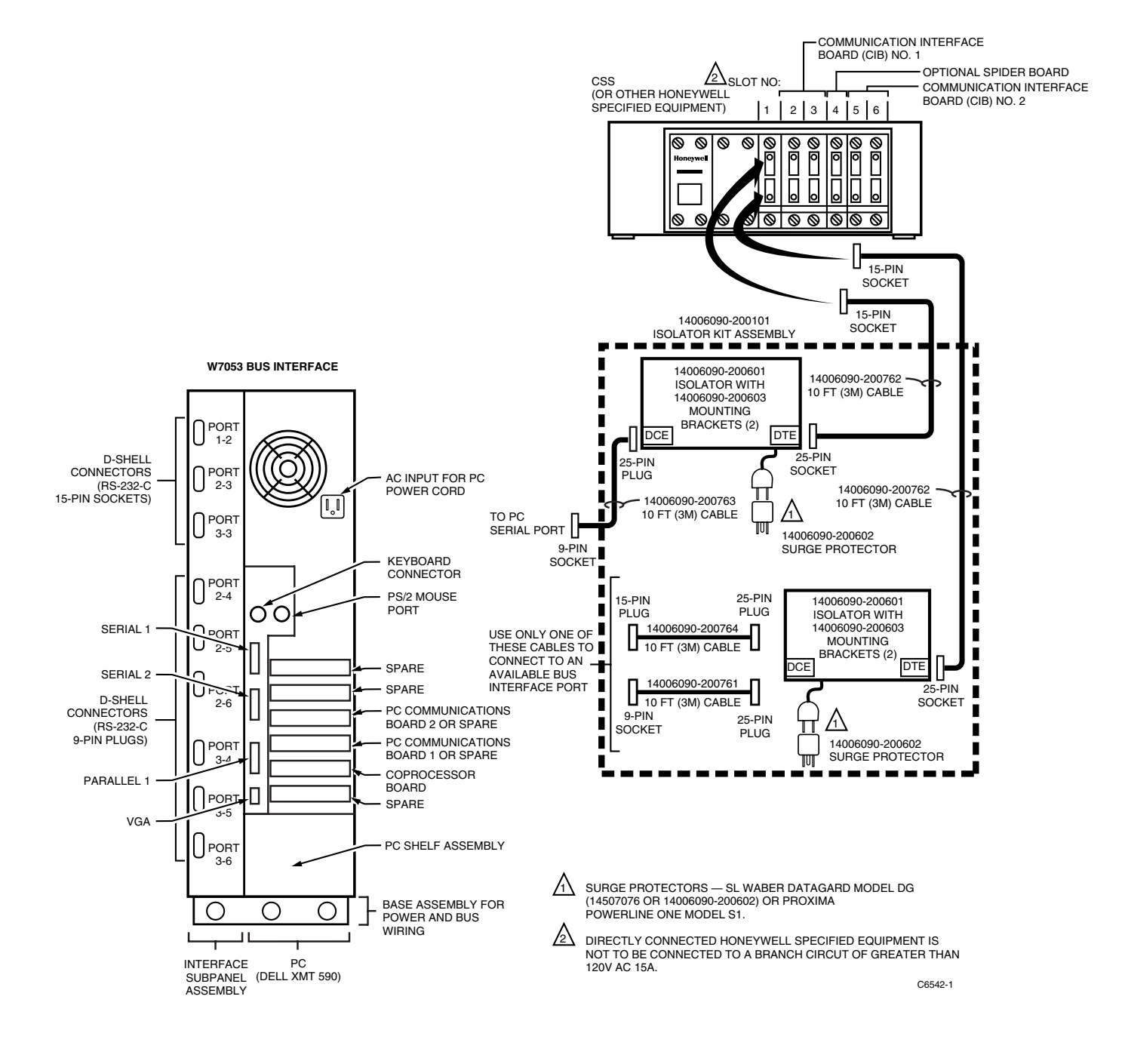

**Fig. 12. CSS Connection to UL Listed W7053D-E with Required Isolator Kit Assemble.** 

### **Honeywell**

Honeywell Plaza 740 Ellesmere Road P.O. Box 524 Scarborough, Ontario Minneapolis, MN 55408-0524 M1P 2V9

**Home and Building Control Home and Building Control**  Honeywell Inc. Honeywell Limited-Honeywell Limitée